**SJ4000 REIHE | CEPIAR SJ4000 | SJ4000 系列相機** 

# **S.IANNO SERIES**

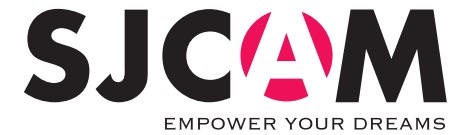

# РУКОВОДСТВО ПОЛЬЗОВАТЕЛЯ

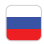

Камеры серии \$14000 были разработаны для потребности и тенденций рынка. Они имеют целый ряд функций, включая цифровой HD видео и аудиозапись, фото съемку. Съемная батарея, водостойкий корпус и все вспомогательное оборудование, делают камеры серии SI4000 идеально подходящими для использования их во время активностей на открытом воздухе, передвижении на мотоцикле или в виде автомобильного видеорегистратора, что позволяет снимать в любое время и в любом месте.

Пожалуйста, внимательно прочитайте инструкцию по эксплуатации перед первым использованием.

#### Правила техники безопасности

1. Это высокоточный продукт, не ронять и не разбивать.

2. Не подвергайте камеру воздействию сильных магнитных объектов, таких как магниты или электрических двигателей. Избегайте воздействия на изделие сильных радиоволн. Сильные магнитные поля могут вызвать поломку устройства или его компонентов.

3. Не подвергайте воздействию высоких температур и прямых солнечных лучей.

4. Пожалуйста, используйте оригинальные microSD карты. При использовании неоригинальных microSD карт, корректность работы не гарантируется.

5. Не оставляйте карты microSD вблизи сильных магнитных объектов, чтобы избежать потери данных.

6. В случае перегрева, дыма или неприятного запаха в процессе зарядки, немедленно отключите устройство, чтобы предотвратить опасность возгорания.

7. Во время зарядки, держите продукт вне детской досягаемости. Кабель питания может привести к случайному удушью или поражению электрическим током.

8. Держите устройство в прохладном, сухом и защищённом от пыли месте.

Пожалуйста, не выбрасывайте изаелие или его аккумулятор в мусор, найти определенное мест для сдачи на переработку.

# Характеристики

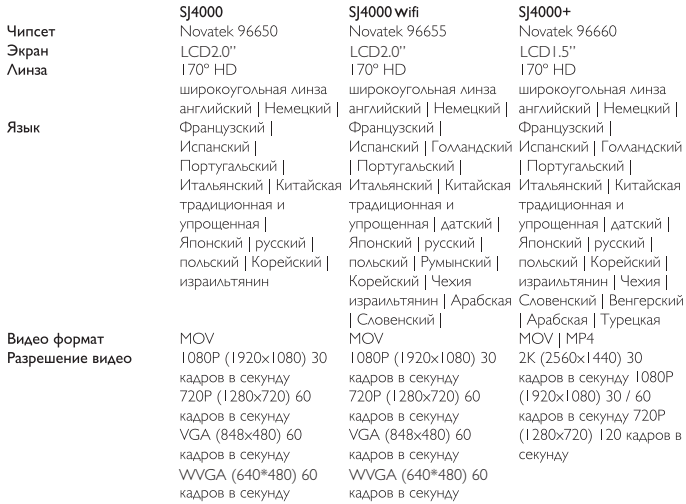

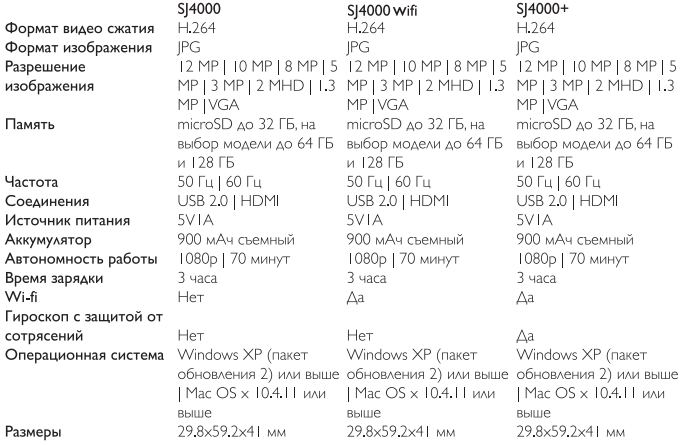

## Картинки

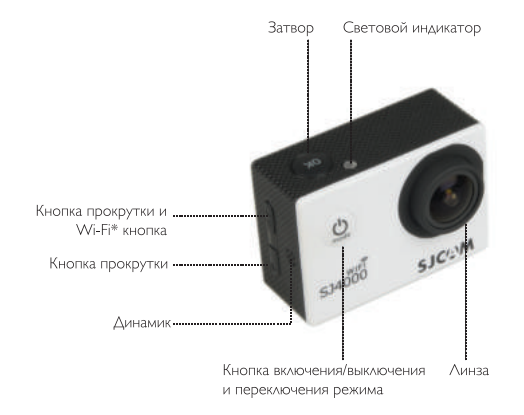

\* Wi-Fi кнопка доступна только в моделях SJ4000wifi и sj4000+

### Картинки

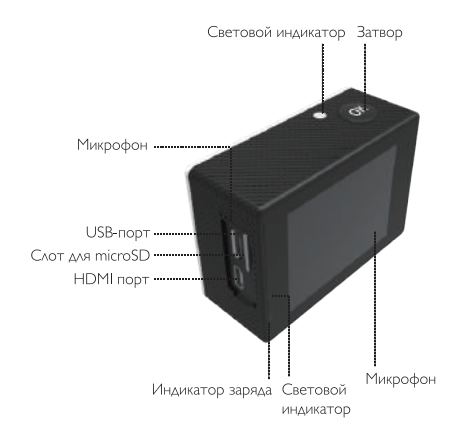

Водонепроницаемый корпус

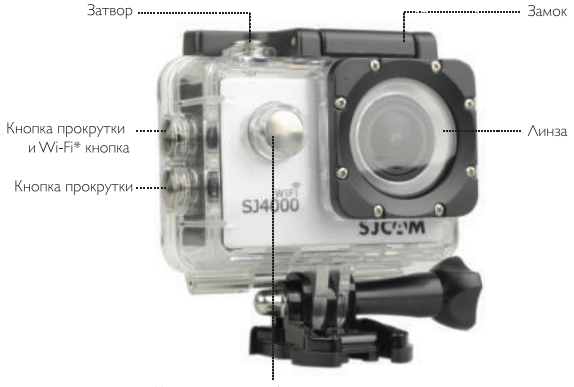

Кнопка включения/выключения и переключения режима

\* Wi-Fi кнопка доступна только в моделях SJ4000wifi и sj4000+

# Аксессуары

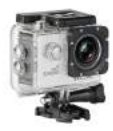

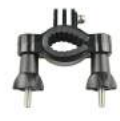

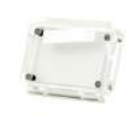

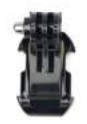

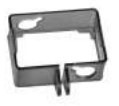

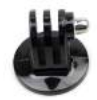

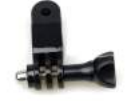

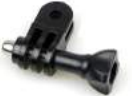

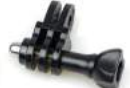

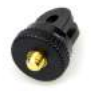

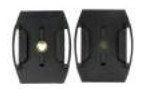

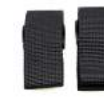

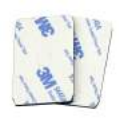

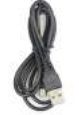

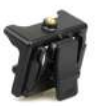

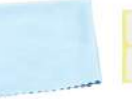

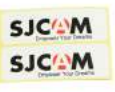

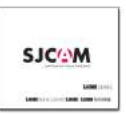

## Комплект поставки

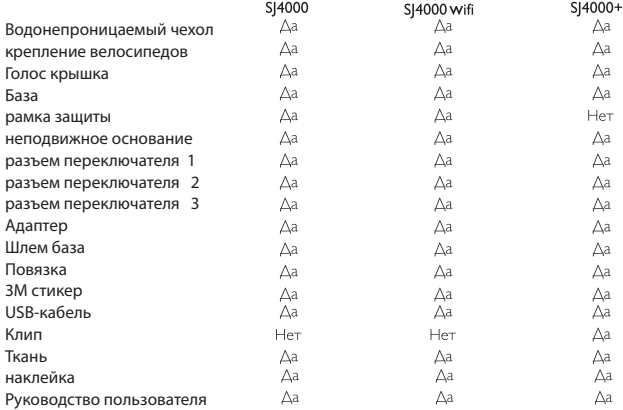

#### Инструкция пользователя

# I. Vстановка карты microSD

Пожалуйста, используйте оригинальные microSD карты. При использовании неоригинальных microSD карт, корректность работы не гарантируется.

# 2. Установка и удаление батареи

А. Нажмите на вкладке крышки аккумуляторной батареи, чтобы открыть его.

Б. Установите аккумулятор согласно символам +/- и направлением стрелок.

В. Индикатор заряда аккумулятора: пожалуйста, обратитесь к изображению.

Г. Извлечение аккумулятора: откройте крышку аккумулятора для извлечения.

# 3. Зарядка

А. Зарядка может быть осуществлена путем подключения камеры к компьютеру с помощью адаптера питания или через автомобильное зарядное устройство.

Б. Камеры серии \$14000 могут записывать видео во время зарядки (выберите режим автомобиля в меню).

Зарядка камер серии \$14000 камер может быть выполнена, даже если устройство выключено.

#### 4. Включение/выключение камеры

А. Нажмите и удерживайте копку включения/выключения 3-5 секунд.

# 5. Режим автомобильная камера

А. Перейдите в меню и выберите «Режим автомобиля».

Б. Камера автоматически включится, во время старта автомобиля, в случае, если он подключен к автомобильному зарядному устройству.

### 6 Режим записи вилео

Переключите в режим записи и появится значок в верхнем левом углу экрана.

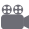

Нажмите кнопку "ОК", чтобы начать запись вилео. Инликатор времени булет мигать с 00:00:00. Нажмите «ОК» снова если вы хотите чтобы остановить и значок исчезнет

# 7. Режим фотосъемки

Включите камеру и нажмите на кнопку «Mode», чтобы выбрать режим сьемки фото. **10** Значок появится в верхнем левом углу экрана и камеры, указывающий, что режим фотосъемки установлен. Нажмите «ОК», чтобы сделать фотографии.

#### 8. Файловое хранилище и медиа воспроизведение

А.С помощью USB-кабеля или кард-ридера для передачи файлов с камеры на компьютер. Б. включите камеру и нажмите кнопку «Mode» для выбора проигрывания, чтобы выбрать режим воспроизведения, чтобы воспроизвести файлы.

# 9. Wi-fi подключение: модели SI4000 wifi и SI4000+

Этот продукт может быть подключен к мобильному телефону (Android или iOS). Следуйте шагам ниже:

А. Установить приложение SICAM Zone на ваш мобильный телефон или планшет. Используйте Google Play для устройств Android или App Store для устройств Apple.

Б. После включения питания, нажмите клавишу Wi-fi на камере, значок Wi-fi отобразится на экране. В. Включите Wi-fi на мобильном устройстве, найдите устройство SI4000WIFI и подключитесь к нему. Начальный пароль 12345678.

Г. Когда Wi-fi подключен, «Wi-fi Connection Ready» отобразится на экране.

Е. Видео и изображения будут отображаться напрямую в смартфон или планшет.

Смена пароля: включите и войдите настройки Wi-fi. Вы можете установить пароль на Ваш выбор.Спецификации могут быть изменены из-за модернизации или обновления. Обратите внимание на фактический проаукт как станаарт формы.

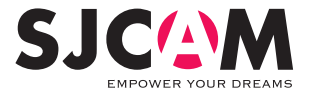

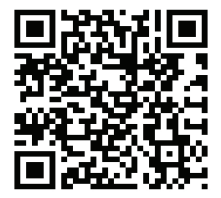

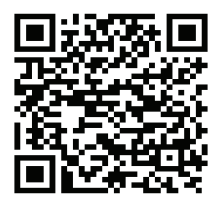

For iOS

For Android

# Scan and download the APP

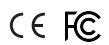

Scannen und APP herunterladen | Найдите и установите приложение

Official website: www.sjcamHD.com | Support: support@sjcamHD.com